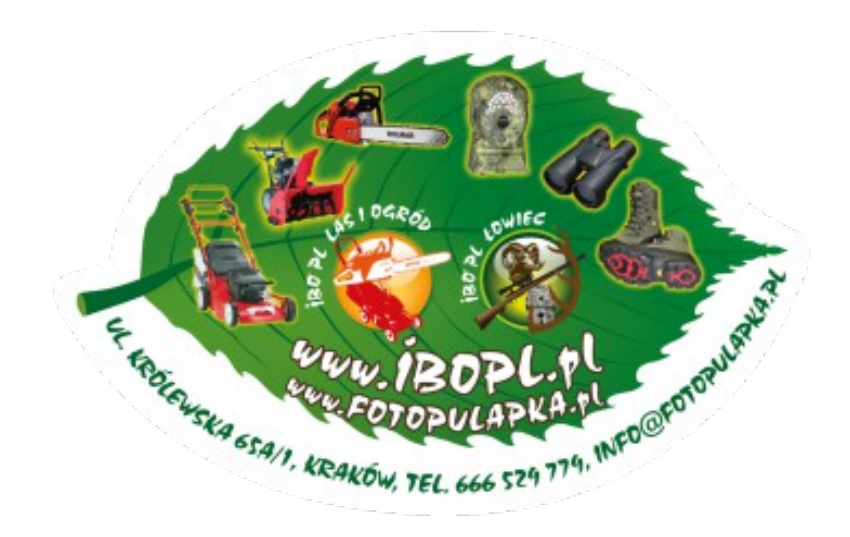

#### **Klawisze i przyciski**

- **MENU:** wejście do menu programu w trybie podglądu
- ▲▼ ◄►: Przechodź między pozycjami menu i zmieniaj dane.
- **OK:** zapisać ustawienia parametrów w trybie menu

Odtwórz wideo w trybie odtwarzania

- **Przycisk odtwarzania**  $\odot$ **: W oknie podglądu na żywo przełącza między trybem odtwarzania i** podglądu na żywo.
- **Użycie skrótu:** W oknie podglądu na żywo
	- o ▲ skrót do wyboru trybu wideo
	- o ▼ skrót do trybu aparatu
	- o ◄ skrót do uruchamiania aparatu (rozpocznij pracę)
	- o ► skrót do informacji GPS
	- o OK jest do ręcznego robienia zdjęć lub nagrywania wideo
- Przełącznik ON/OFF (zasilanie): OFF na dole. ON na górze.

## **Szybki start**

**1.** Upewnij się, że wyłącznik zasilania jest w pozycji OFF. Włóż baterie do komory baterii zgodnie z oznaczoną polaryzacją. Aparat zasilany jest 12 bateriami AA. Lub podłącz źródło zasilania 12V do fotopułapki za pomocą odpowiedniego kabla i zewnętrznej baterii.

Można użyć następującej baterii, upewnij się, że są to baterie 1,5 V AA.

- Wysokowydajne baterie alkaliczne
- Baterie litowe
- Akumulatory Ni-MH
- **2.** 2. Włóż kartę SD (32 GB lub mniejszą). Otwórz fotopułapkę i włóż kartę SD do gniazda karty. Aby dobrze włożyć, zobacz Symbol karty na obudowie. Fotopułapka obsługuje karty pamięci o pojemności do 32 GB.
- **3.** 3. Włóż kartę Nano SIM.
- **4.** Przykręć antenę do złącza antenowego na górze fotopułapki. Upewnij się, że jest mocno dokręcone, ale z wyczuciem.
- **5.** Przesuń wyłącznik główny do pozycji ON. Kamera przejdzie do trybu podglądu na żywo i rozpocznie wyszukiwanie sieci.
- **6.** Poczekaj, aż fotopułapka znajdzie sieć. Jeśli operator nie zostanie znaleziony, przejdź do sekcji Zaawansowana konfiguracja sieci bezprzewodowej na stronie 10. Jeśli operator zostanie znaleziony, przejdź do następnego kroku.
- **7.** Naciśnij przycisk MENU, aby wejść do menu, a następnie naciskaj przyciski →►,aby przechodzić między kartami zawierającymi różne grupy elementów (podmenu). Naciśnij przycisk Alub V, aby aktywować podmenu i edytować różne pozycje. Naciśnij strzałki lewo-prawo, aby zmienić wartość. Naciśnij przycisk OK, aby zapisać.
- **8.** Przejdź do zakładki łączność bezprzewodowa, przewijaj za pomocą strzałki w dół i wejdź do podmenu. Zmień tryb wysyłania na Natychmiastowy. Jeśli wysyłasz MMS na numer telefonu komórkowego lub przełącz na tryb e-mail, jeśli wysyłasz na swój adres e-mail. Przewiń w dół do opcji Telefon lub E-mail i wprowadź numer telefonu uwzględniając 0048 przed samym numerem lub adres e-mail odbiorcy. Wysyłając wideo, można wysłać tylko przez Internet.
- **9.** Naciśnij przycisk Menu, aby wyjść z podmenu. Naciśnij ponownie przycisk Menu, aby wyjść z menu ustawień i przejść do trybu podglądu na żywo.
- **10.** Naciśnij przycisk OK, aby ręcznie zrobić zdjęcie lub nagrać wideo.
- **11.** W trybie podglądu naciśnij przycisk odtwarzania, aby przejść do trybu odtwarzania. Użyj klawiszy strzałek (w lewo/w prawo), aby poruszać się między obrazami. Naciśnij strzałki (w górę lub w dół), aby powiększyć lub pomniejszyć. Aby poruszać się po obszarze powiększonego obrazu, naciśnij przycisk OK i poruszaj się po obszarze obrazu za pomocą strzałek < ► ▲ ▼.
- **12.** Aby wyjść z trybu powiększenia, naciśnij przycisk odtwarzania
- **13.** Podczas przeglądania obrazów można nacisnąć przycisk menu, aby usunąć bieżący obraz lub wszystkie obrazy.
- **14.** Naciśnij przycisk odtwarzania, aby wyjść z trybu odtwarzania.
- **15.** Umieść fotopułapkę w obszarze docelowym i przesuń wyłącznik główny do pozycji ON (5 minut później zacznie działać). Fotopułapka wykona zdjęcia lub nagra wideo zgodnie z poprzednim programowaniem. Wysokość fotopułapki od ziemi powinna się odpowiednio różnić w zależności od wielkości obiektu. Najczęściej 1-2 metry.
- **16.** Jeśli fotopułapka działa (Switch=on), po naciśnięciu dowolnego przycisku przejdzie w tryb ustawień.
- **17.** Aby wyłączyć fotopułapkę, przestaw wyłącznik główny do pozycji OFF. W trybie OFF aparat nadal zużywa niewielką ilość energii akumulatora. Dlatego jeśli nie korzystasz z fotopułapki przez dłuższy czas, wyjmij baterie.

## **Opcje Menu**

Przełącz fotopułapkę w tryb SETUP i naciśnij przycisk MENU. Naciśnij ▲▼ →→,aby wybrać żądaną wartość, a następnie naciśnij OK, aby zapisać.

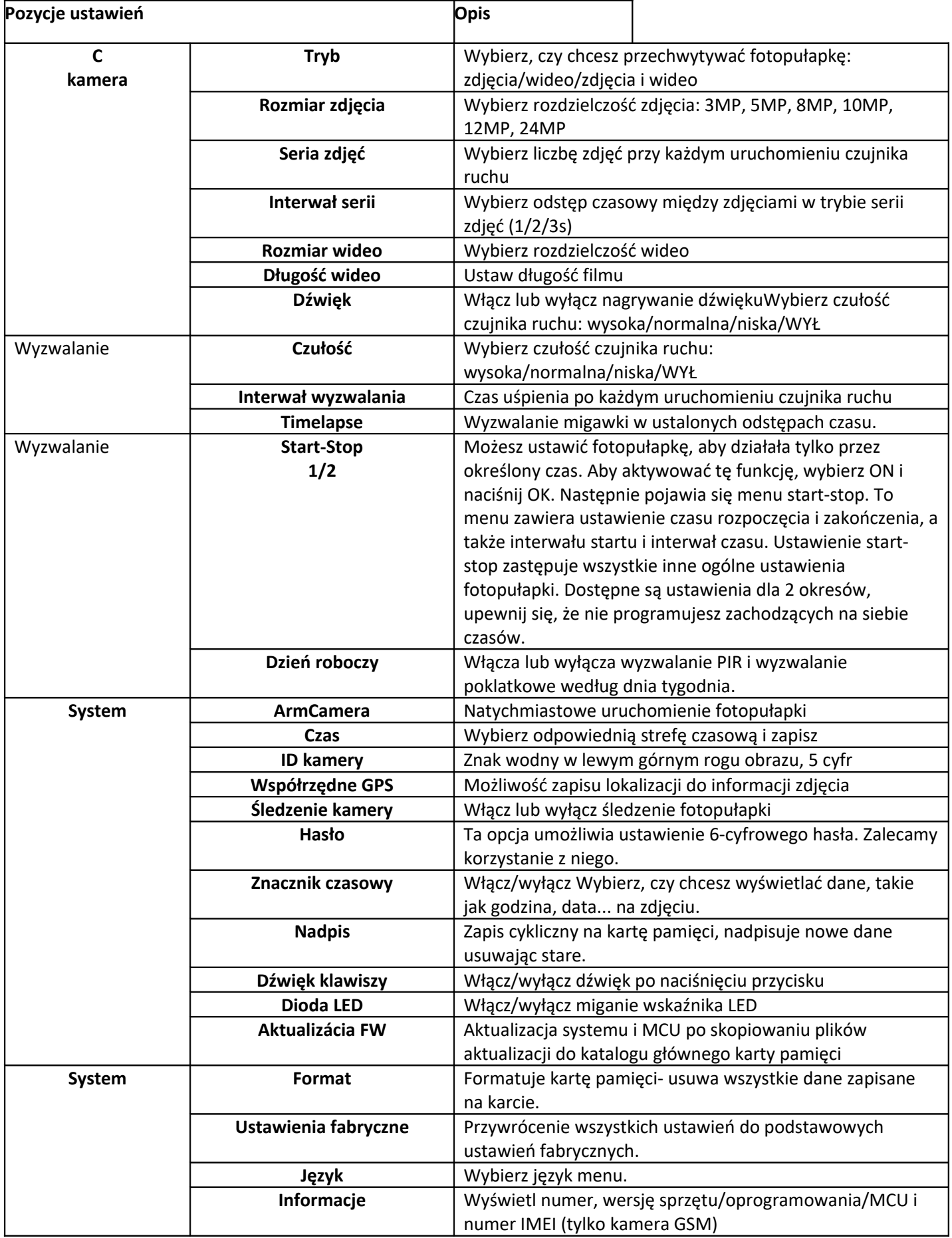

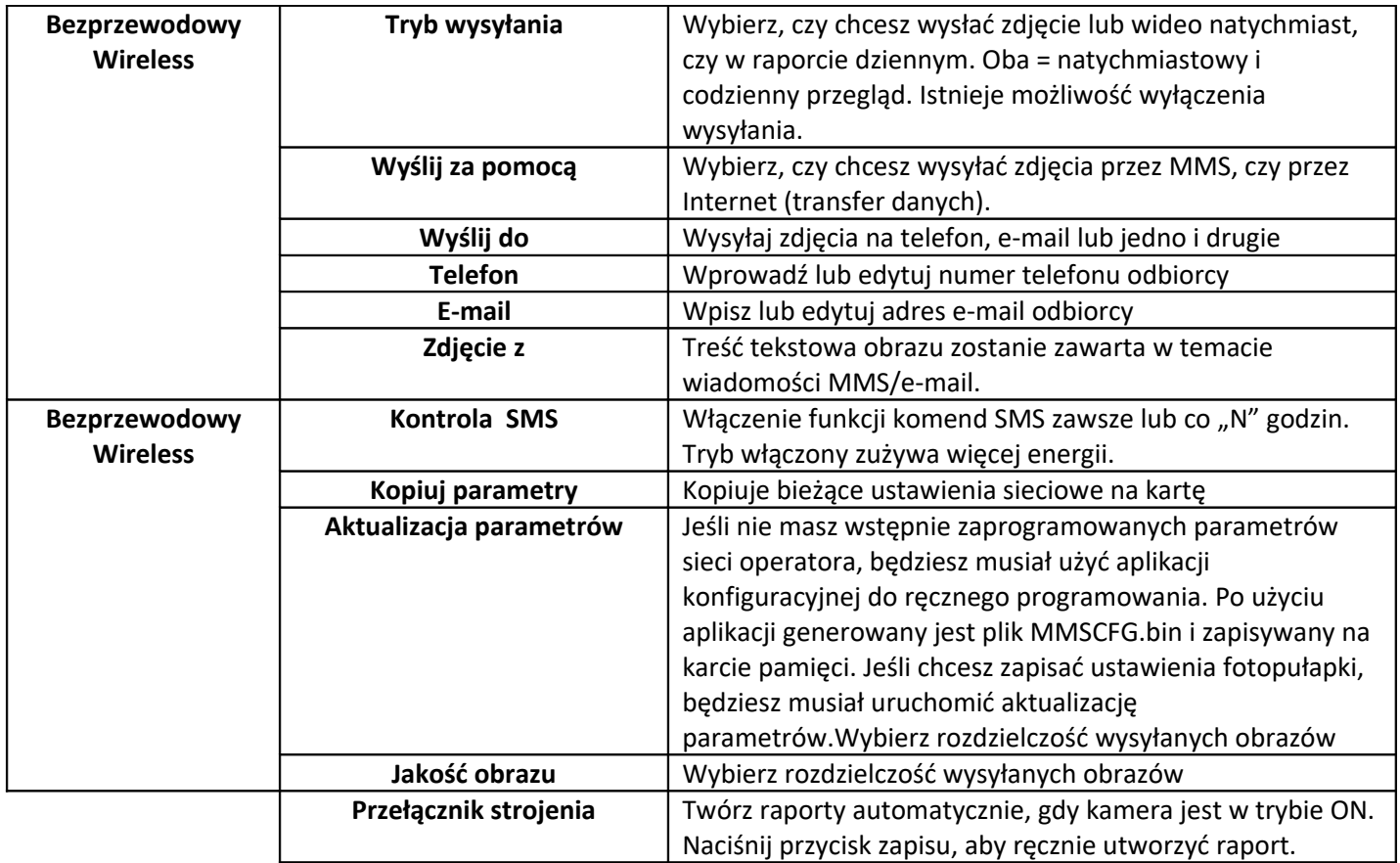

# **Przycisk odtwarzania (przeglądanie zdjęć lub filmów)**

- Przełącz na pozycję ON
- Naciśnij przycisk odtwarzania, aby wyświetlić najnowsze zdjęcie lub wideo
- Naciśnij przycisk OK, aby rozpocząć odtwarzanie wideoklipu
- Naciśnij przycisk OK, aby wstrzymać odtwarzanie i naciśnij przycisk odtwarzania, aby zatrzymać odtwarzanie.
- Naciśnij przycisk (strzałka w lewo), aby wyświetlić poprzedni obraz i naciśnij przycisk (strzałka w prawo), aby wyświetlić następny obraz.
- Naciśnij przycisk góra/dół, aby wybrać powiększenie. Naciskając przycisk OK, a następnie strzałki, możesz poruszać się po powierzchni powiększonego zdjęcia.
- Naciśnij przycisk odtwarzania, aby powrócić do zdjęcia w pełnym rozmiarze i ponownie naciśnij przycisk odtwarzania, aby powrócić do trybu podglądu na żywo.

#### **Usuwanie zdjęć lub filmów**

- Naciśnij przycisk odtwarzania, aby wyświetlić slajdy, przewiń do slajdu, który chcesz usunąć.
- Naciśnij przycisk menu
- Naciśnij przycisk strzałki (w lewo lub w prawo), aby wybrać usuń jedno (aby usunąć jedno zdjęcie) lub Wszystkie (aby usunąć wszystkie obrazy), a następnie naciśnij OK, aby potwierdzić lub menu, aby wyjść.
- Usuniętych plików nie można odzyskać

## **Jak korzystać z narzędzia konfiguracji Setup Tool**

Jeśli parametry sieciowe operatora nie są fabrycznie zaprogramowane dla fotopułapki, będziesz musiał ręcznie zaprogramować je w fotopułapce za pomocą narzędzia SetupTool.

- **1.** Pobierz SetupTool z linku podanego przez sprzedającego
- **2.** Narzędzie do konfiguracji działa tylko na komputerze z systemem Windows. Uruchom wireless.exe lub WirelessPlus.exe na komputerze.
- **3.** Pojawi się okno ustawień, jak pokazano poniżej
- **4.** Wypełnij wymagane ustawienia w pustych polach. Te ustawienia zostaną nadpisane w ustawieniach fotopułapki.
- **5.** Możesz wprowadzić maksymalną liczbę zdjęć wysyłanych dziennie (maksymalną liczbę) (00:00:00-23:59:59) ta maksymalna liczba obejmuje wszystkie MMS/e-maile wysłane w trakcie. Wybór 0 oznacza brak limitu.
- **6.** Parametry operatora: wybierz własne i wprowadź parametry wybranego operatora, jeśli ustawienie nie jest wstępnie ustawione, lub wybierz kraj/operatora, jeśli jest wstępnie ustawione.
- **7.** Ustawienia e-mail: wprowadź poprawny serwer SMTP i port, wybierz odpowiednio typ usługi e-mail SSL lub non SSL.
- **8.** Jakość przesyłanych obrazów, normalna rozdzielczość: 640x480; wysoka rozdzielczość: 1280x960, wysyłanie zdjęć w pełnej rozdzielczości jest dostępne tylko dla modelu 4G.
- **9.** Informacje zdjęcia zostaną umieszczone w temacie wiadomości MMS/e-mail, dzięki czemu użytkownik będzie wiedział, skąd pochodzi zdjęcie.
- **10.** SMS status response umożliwia kamerze wysłanie odpowiedzi do użytkownika po otrzymaniu od użytkownika polecenia SMS.

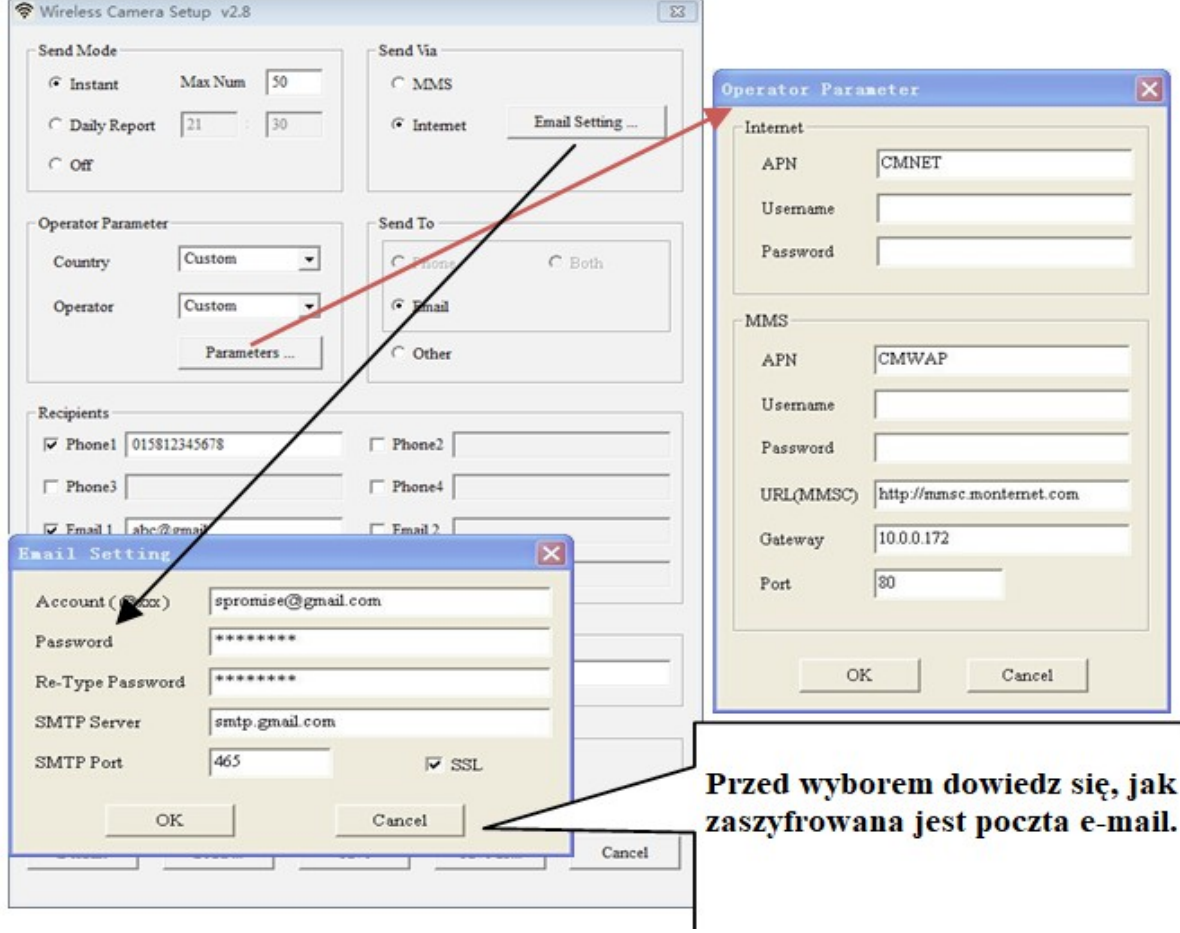

## **Specyfikacja techniczna:**

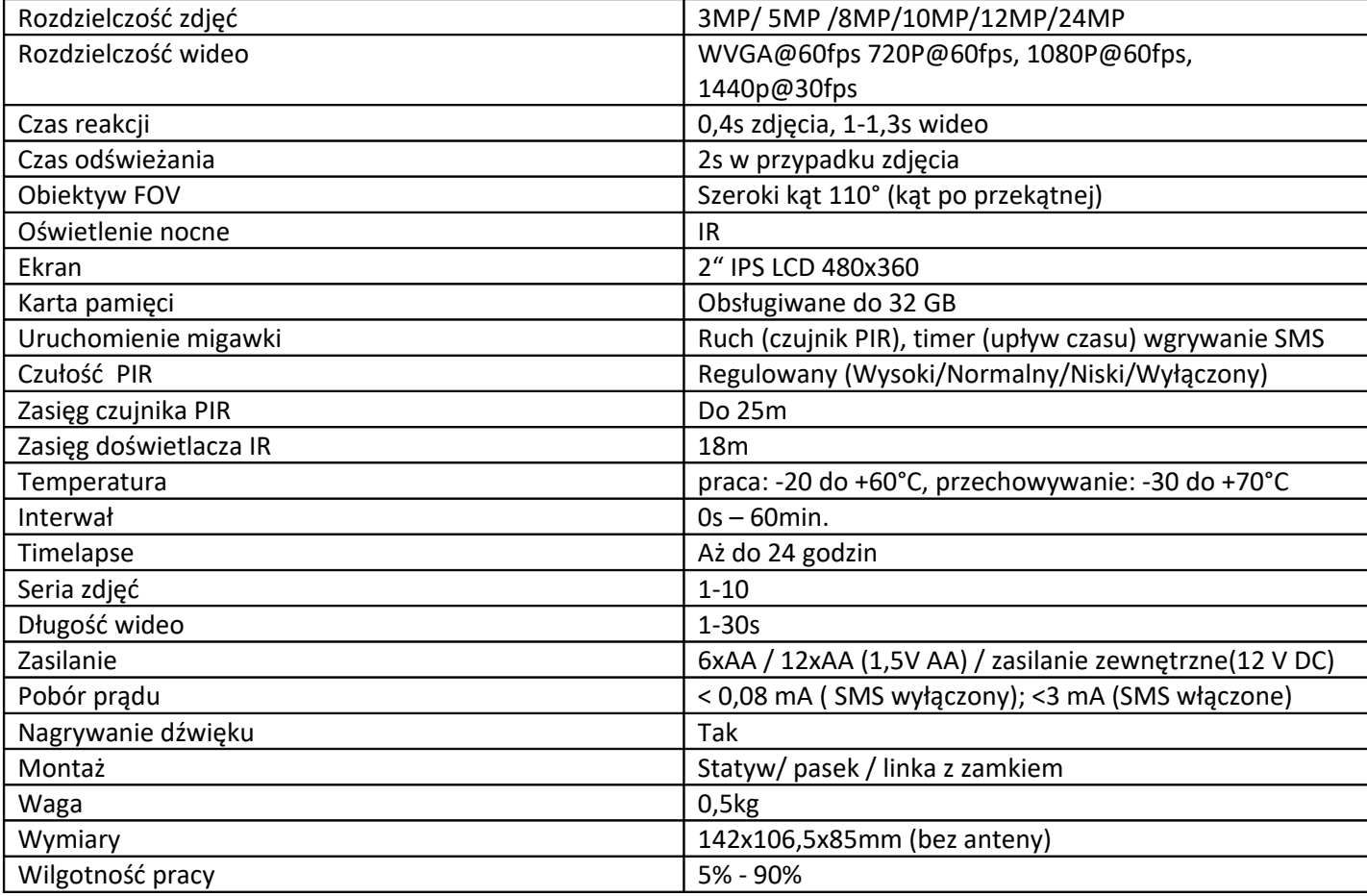

#### **Kody SMS:**

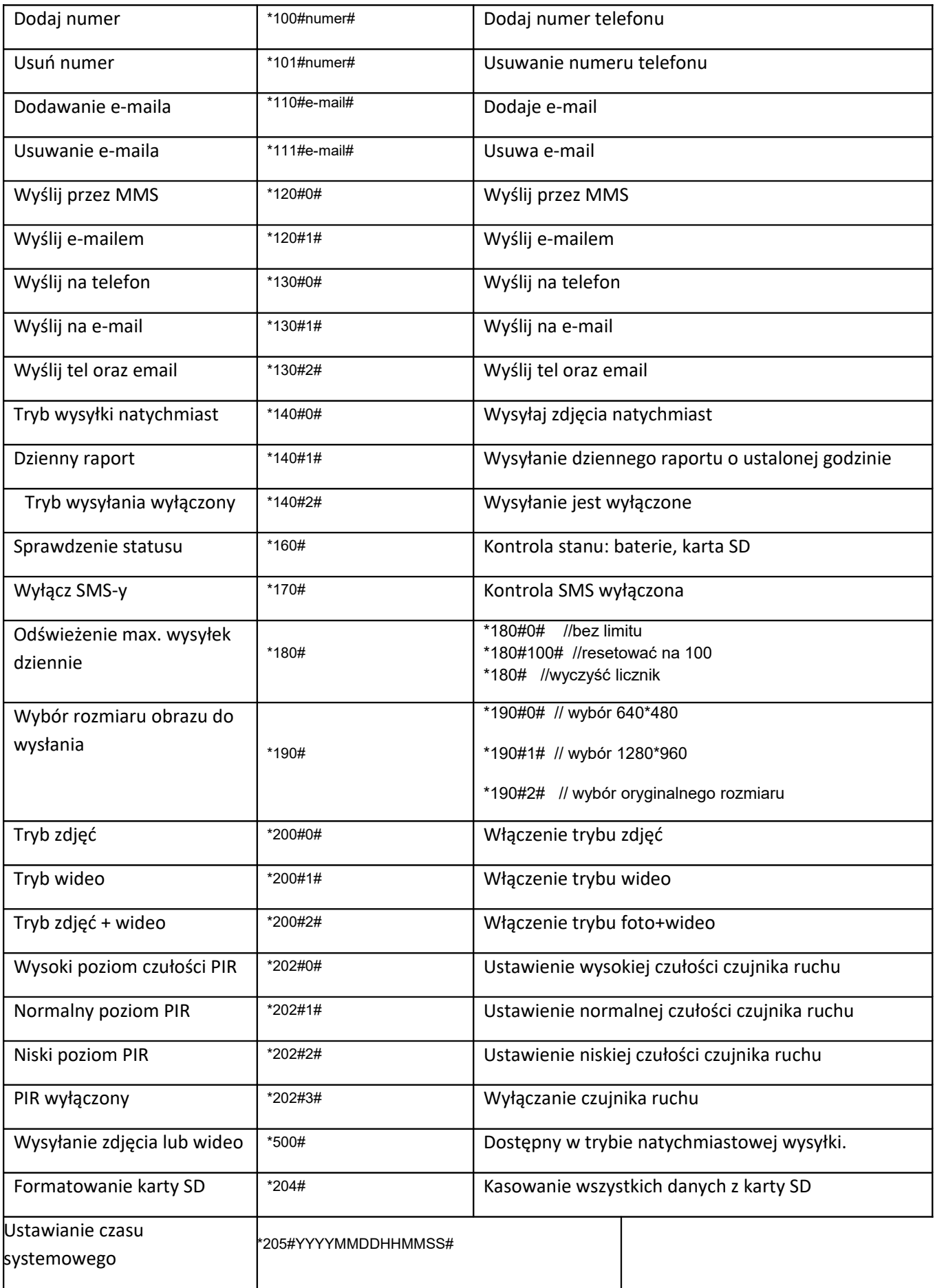

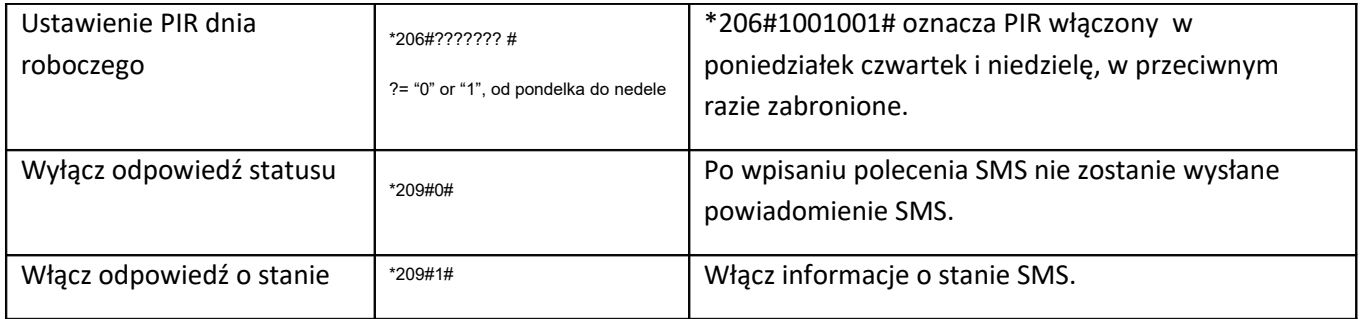

## **Uwagi:**

- 1. Podczas montażu fotopułapki lepiej umieścić ją 1,5 m nad ziemią, co jest dobre dla obrazu nocnego i mniejszej liczby fałszywych alarmów.
- 2. Jeśli chcesz używać fotopułapki jako kamery bez karty SIM, upewnij się, że tryb wysyłania i sterowanie SMSami jest wyłączone.
- 3. Gdy osiągniesz maksymalną liczbę wysłanych zdjęć na dobę, wysyłanie zostaje zatrzymane. Wysyłanie zostanie wznowione dopiero następnego dnia lub możesz wysłać kod by zresetować liczbę za pomocą polecenia SMS.
- 4. W znaczniku czasu M=wyzwalacz ruchu, T=wyzwalacz czasowy, S=\*500# wyzwalacz, E=wyzwalacz ręczny, G=wyzwalacz czujnika G.
- 5. Upewnij się, że w polu widzenia fotopułapki nie ma żadnych źródeł ciepła, takich jak nagrzewnica, komin itp. Wschodzące lub zachodzące słońce może również wyzwolić czujnik PIR fotopułapki, dlatego zwracaj uwagę na odpowiednie ustawienie fotopułapki.
- 6. Jeśli fotopułapka przestanie wysyłać, sprawdź saldo w taryfie karty SIM. Sprawdź, czy sygnał jest stabilny.
- 7. Po zakupie fotopułapka ustawiona jest według tzw ustawień fabrycznych.
- 8. Wideo można wysłać tylko w trybie kamery i natychmiastowej wysyłki, ale ważne jest, aby upewnić się, że fotopułapka jest zarejestrowana w sieci 4G. jeśli rozmiar klipu jest większy niż 25 MB, przesyłanie zostanie zatrzymane i od następnego uruchomienia zmieni się na WVGA 10s.
- 9. Zdecydowanie zalecamy przetestowanie szybkości sieci poprzez ręczne wysłanie obrazu w terenie przed sfinalizowaniem ustawień. Jeśli złapie sieć 2G, nie próbuj wysyłać zdjęcia lub wideo w pełnej rozdzielczości.
- 10. Fotopasca prejde do režimu nastavení keď sa prepínač fotopasce presunie z pozície OFF do ON, pokiaľ neurobíte žiadnu operáciu po dobu 5 minút fotopasca prejde automaticky do pracovného režimu.
- 11. Sterowanie SMS: jeśli fotopułapka ma włączoną funkcję sterowania SMS, jest zawsze gotowa do reagowania na polecenia SMS i zużywa więcej energii.
- 12. Ręczne wysyłanie zdjęć: po złapaniu sieci w trybie podglądu na żywo i poprawnym ustawieniu wysyłania, naciśnij przycisk OK, fotopułapka zrobi zdjęcie, a następnie możesz wybrać, czy chcesz wysłać zdjęcie, czy nie.